## **Install DataDump Application**

**Content** 

[Installation from CD-ROM](#page-0-0) [Online installation](#page-1-0) [Starting up the installation](#page-1-1)

## <span id="page-0-0"></span>**Installation from the CD-Rom**

Insert the CD-Rom delivered with your equipment in your reader. After choosing the language, from the main page, select ''*DataDump Software'*'

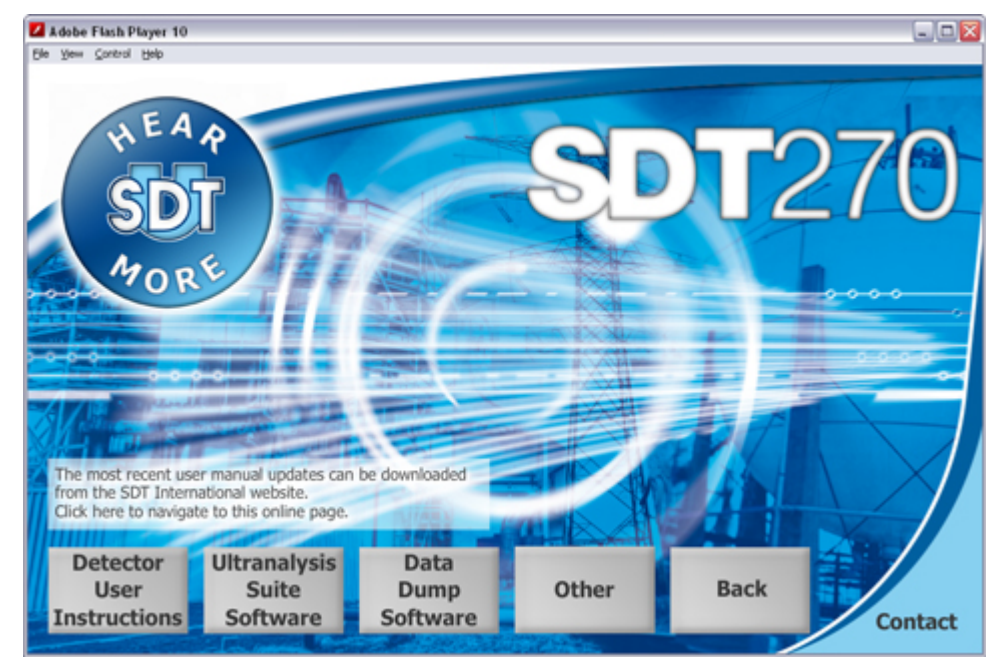

then ''*Install Software'*'.

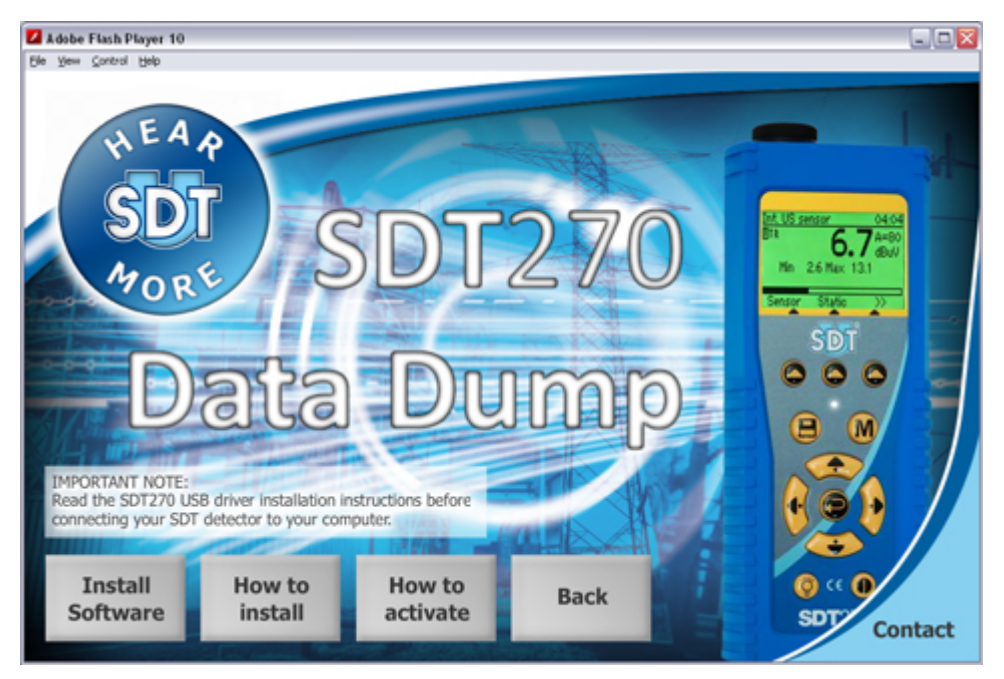

To continue the installation, please turn to the chapter ''*Starting up the installation*''.

## <span id="page-1-0"></span>**Online Installation**

Visit SDT ftp site at the address: [ftp://ftp.sdt.be/pub/Software/SDT270DataDump/.](ftp://ftp.sdt.be/pub/Software/SDT270DataDump) Select the directory ''*Latest version*'' and double click on the file ''*SetupDataDump.msi*''.

## <span id="page-1-1"></span>**Starting up the installation**

You should now see the following screen:

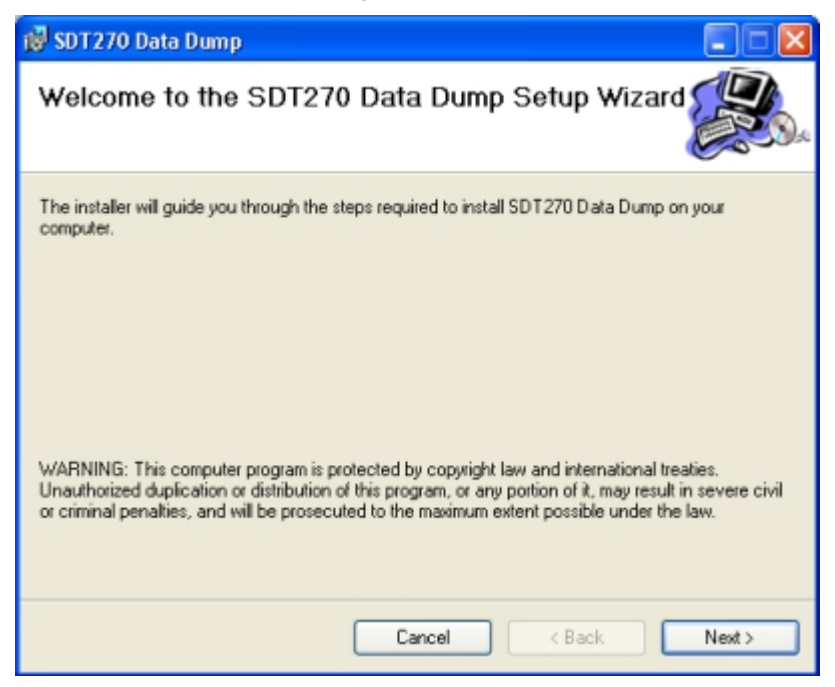

Click ''*Next*''. Then, the following screen appears:

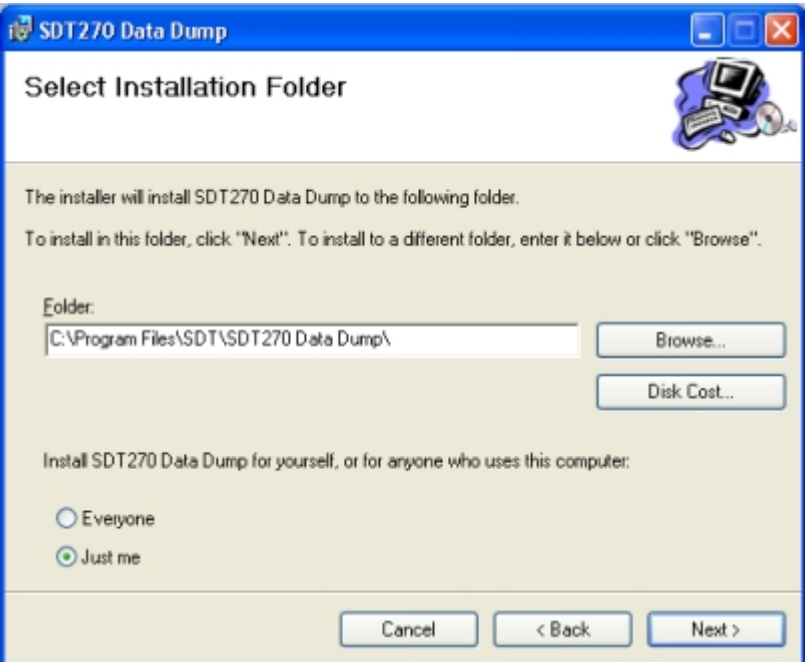

By default, the SDT270DataDump software will be installed in the folder C:\Program Files\SDT\SDT270 Data Dump. You can specify a different location at your convenience by clicking on ''*Browse*''. Click ''*Next*''. The following screen appears:

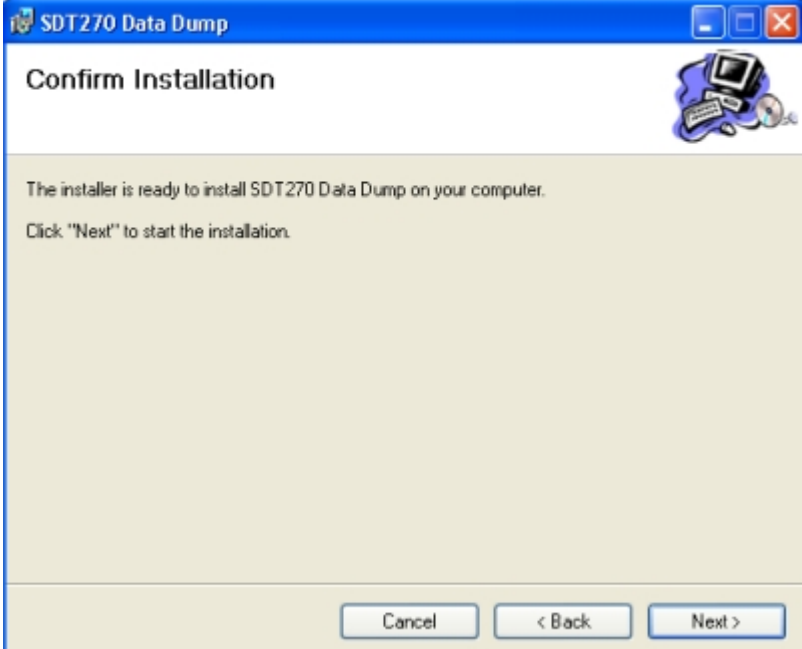

Click ''*Next*''.

Installation of DataDump software

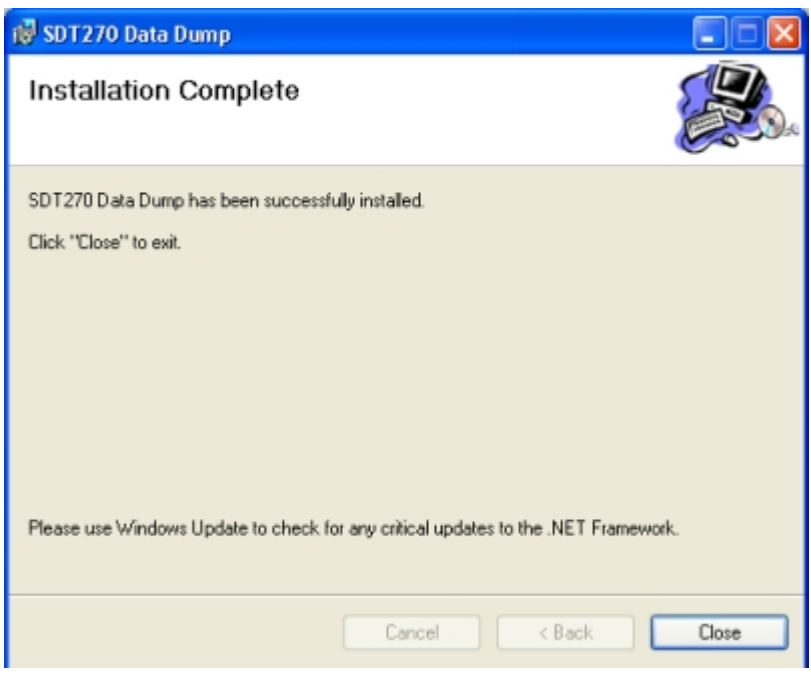

A new screen confirms the software is installed. Click ''*Close*'' to complete the setup.